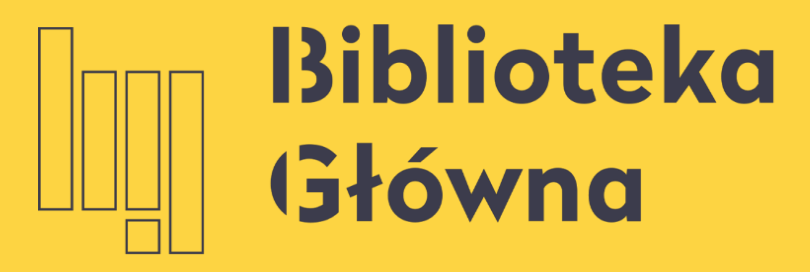

POLITECHNIKA WARSZAWSKA

# How to link a PBN account to ORCID and POL-on accounts?

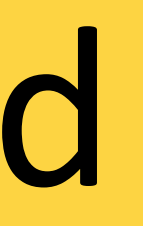

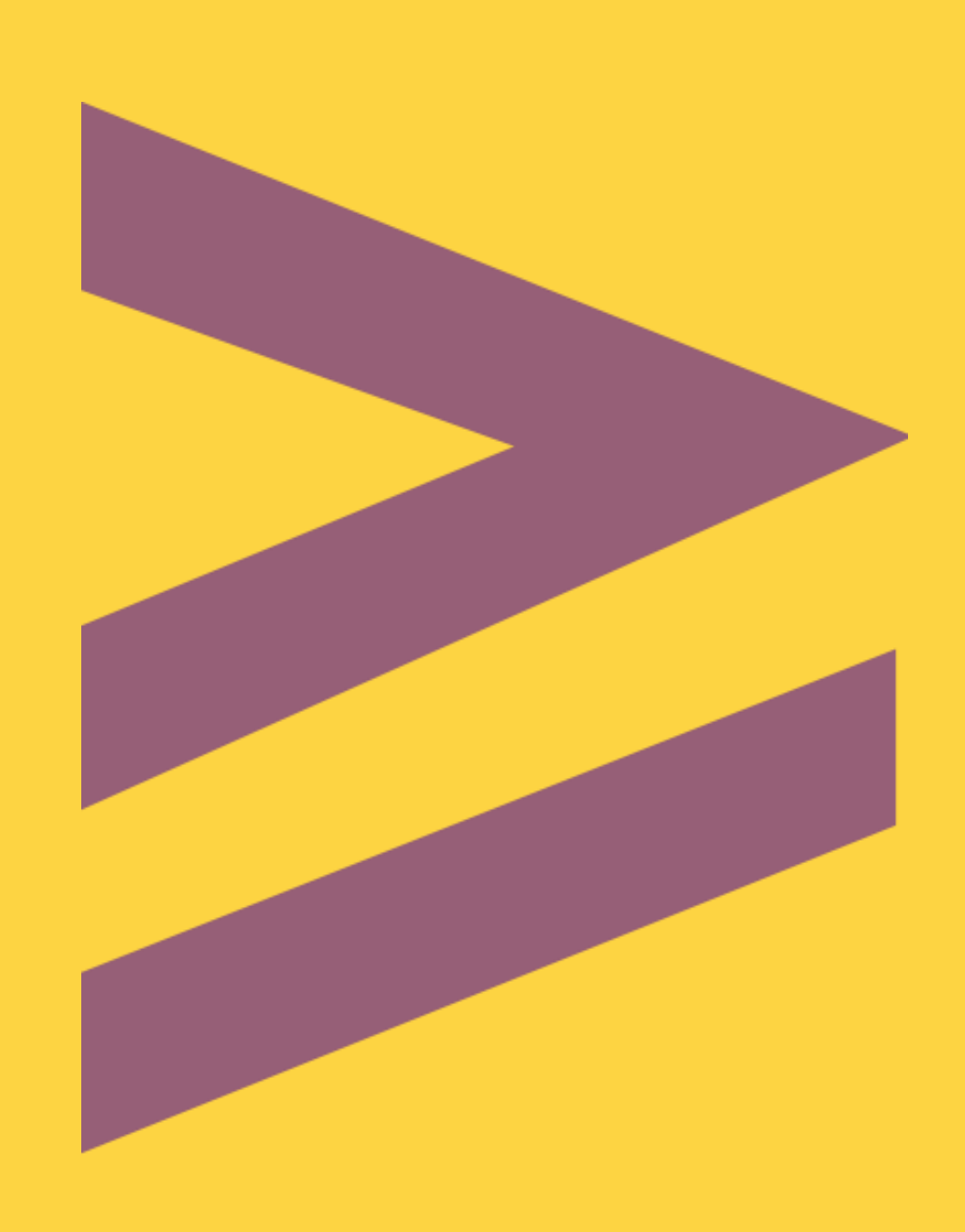

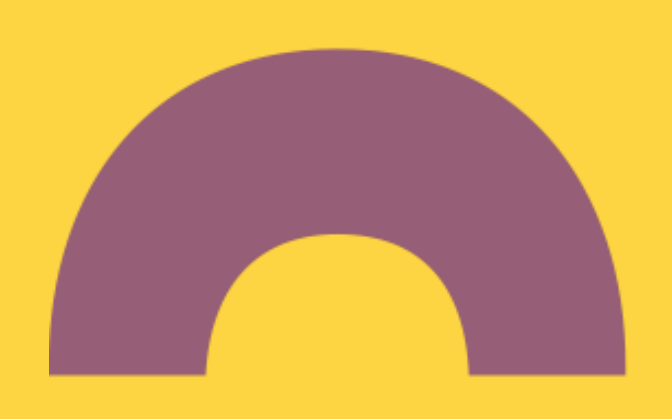

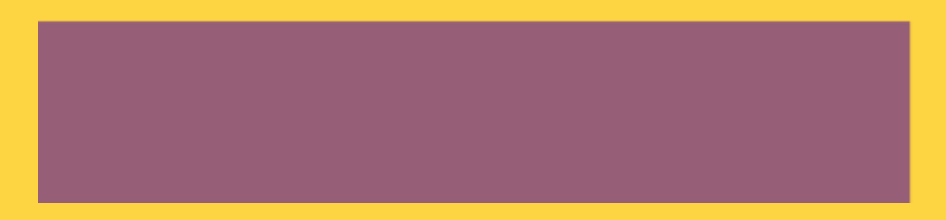

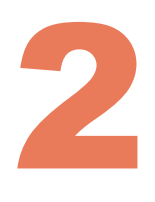

Połącz z

POL-on

Jeżeli nie jesteś naukowcem występującym w bazie POL-on, możesz pominąć ten krok

Pesel/Seria i nr. dokumentu

ZAREJESTRUJ

Pomiń

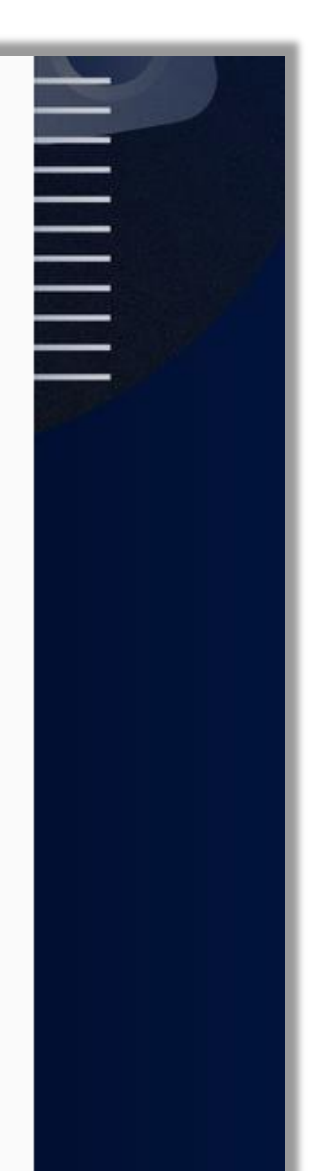

the system gives a possibility to link PBN / ORCID / POL-on accounts at first login

# How to link a PBN account to ORCID and POL-on accounts?

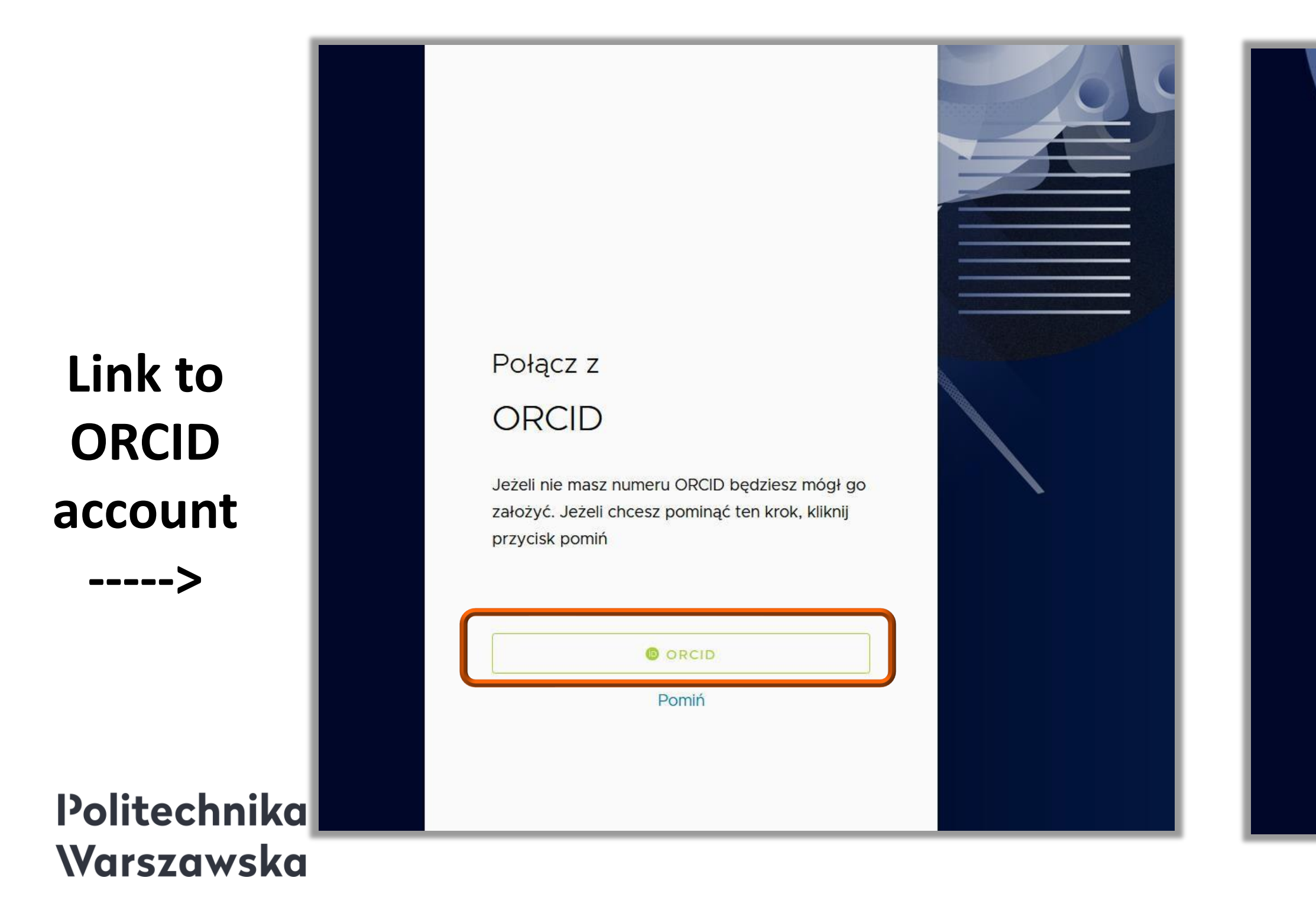

### **Link to POL-on account**

**<-----**

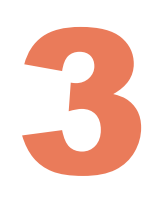

## How to link a PBN account to ORCID and POL-on accounts?

If you skipped this step the first time you logged in, you can do it next time you log in to the PBN system. To log in, please go to https://pbn.nauka.gov.pl/ and click Zaloguj.

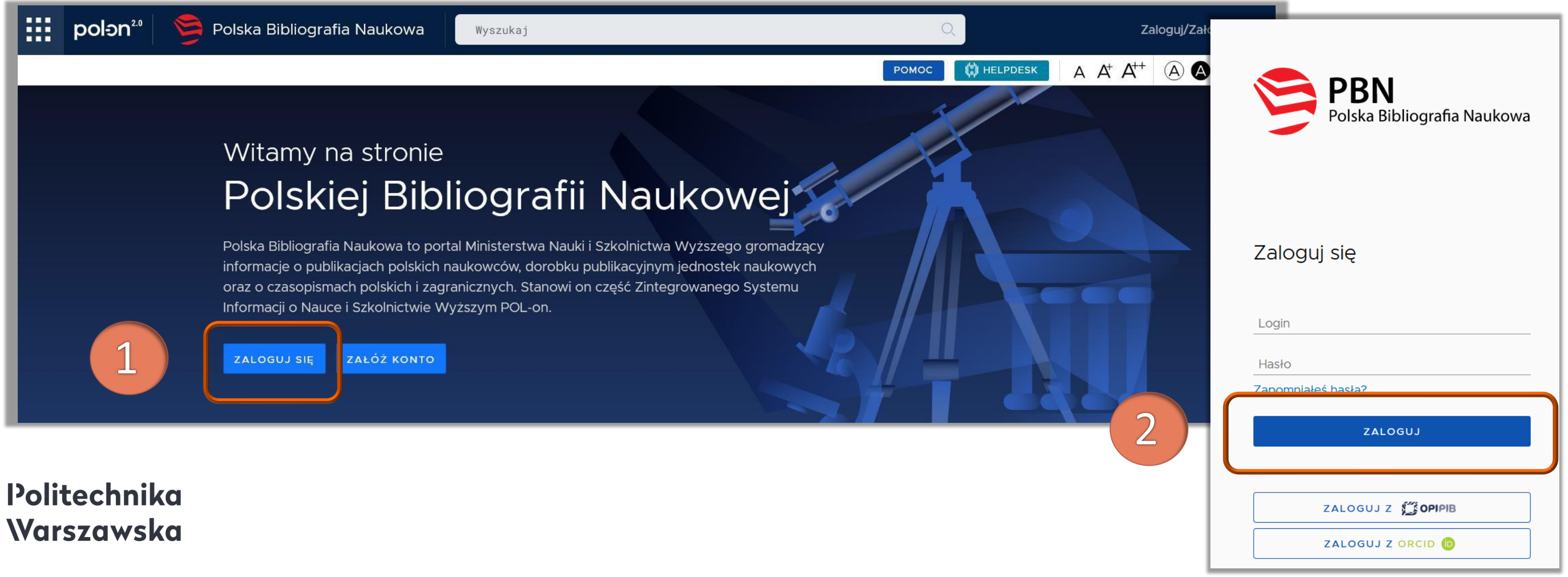

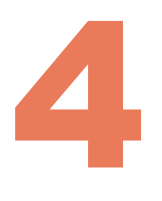

## Linking the PBN account to your personal record in the POL-on system

In the section: "Podłącz konto do danych z POL-on" (Connect profile section), click POL-on

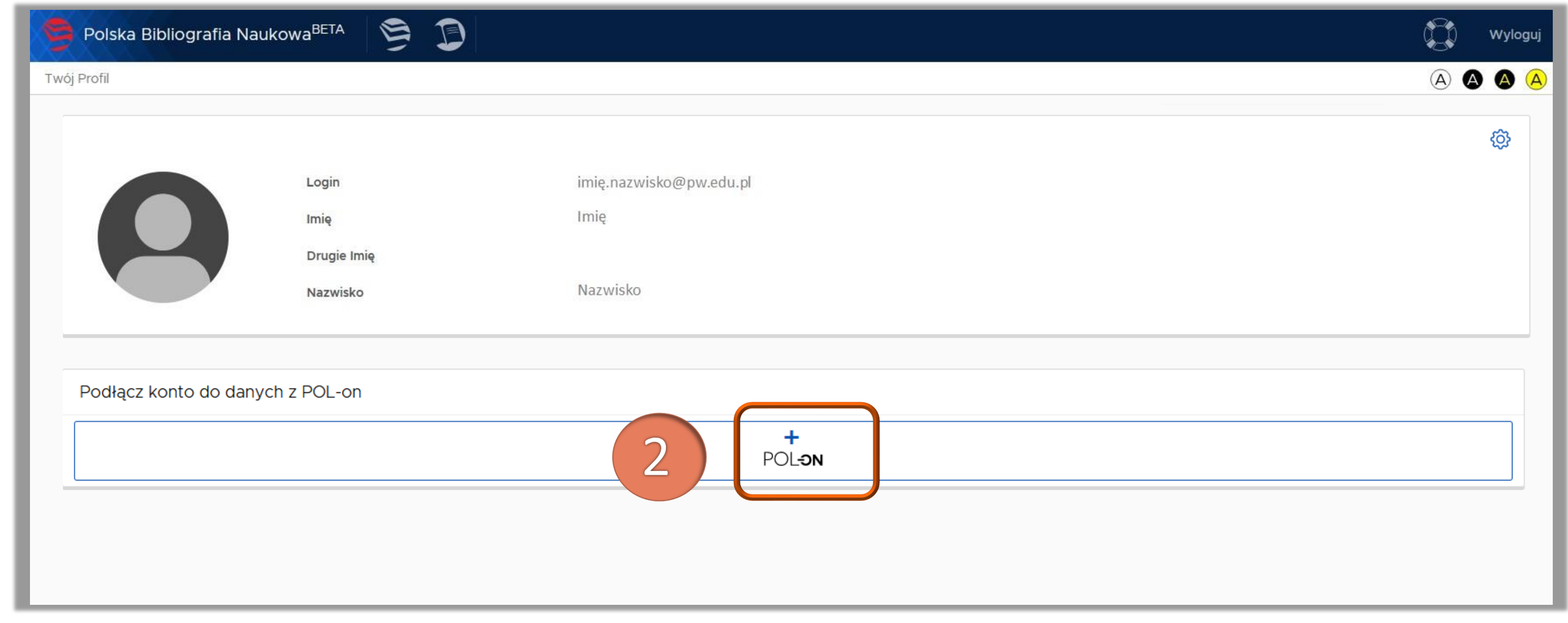

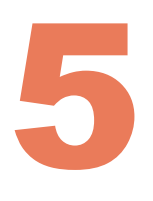

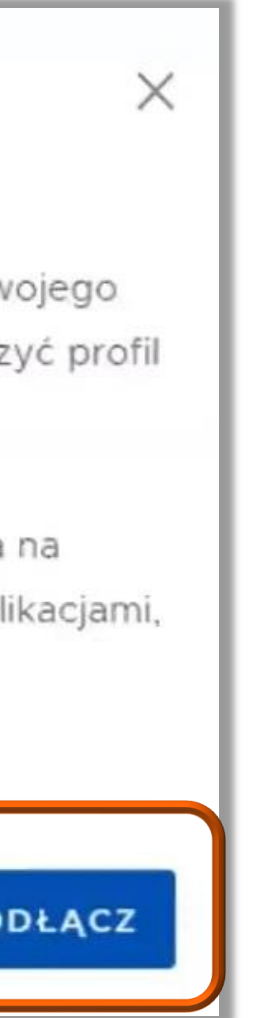

Enter your PESEL number and click Podłącz (Connect). Foreign citizens without the PESEL number, please enter your document country code and document number\*.

#### Utwórz profil autora

Wpisz swój numer PESEL albo kod kraju i numer dokumentu - na tej podstawie wyszukamy Cię w bazie POL-on i podłączymy profil do Tw konta. Jeżeli nie znajdujesz się w baze POL-on, będziesz mógł utworz autora niepowiązany z bazą.

Utworzenie profilu autora - powiązanegoi z POL-on czy nie - pozwala zweryfikowanie numeru ORCID w bazie oraz zarządzanie swoimi publ także wysyłaniem ich do ORCID.

PESEL/Kod kraju i nr dokumentu

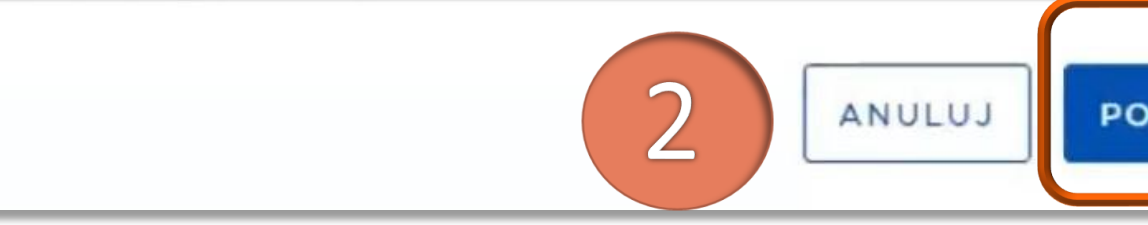

### Politechnika Warszawska

- \* Enter the two-letter code of the country that issued the document and then (without any space) the document number as it was enetred into the POL-on system. E.g.:
- the country which issued the document "Poland", the document number in POL-on "123xyx123" enter "PL123xyx123" in the box.

## Linking the PBN account to your personal record in the POL-on system

The data from the POL-on system have been linked to the PBN account

## 6 Linking the PBN account to your personal record in the POL-on system

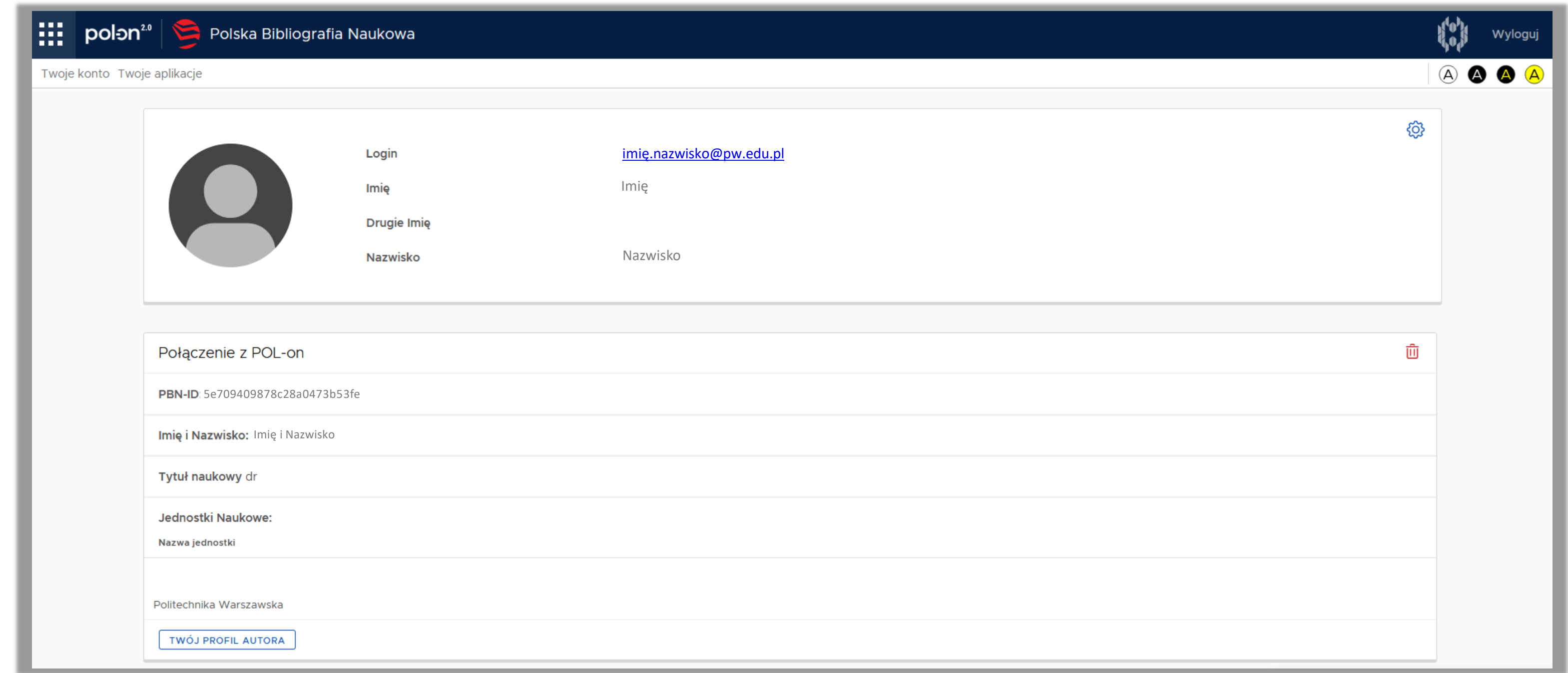

At the bottom of the screen in the Połączone konta section (Linked Accounts section), click the ORCID button

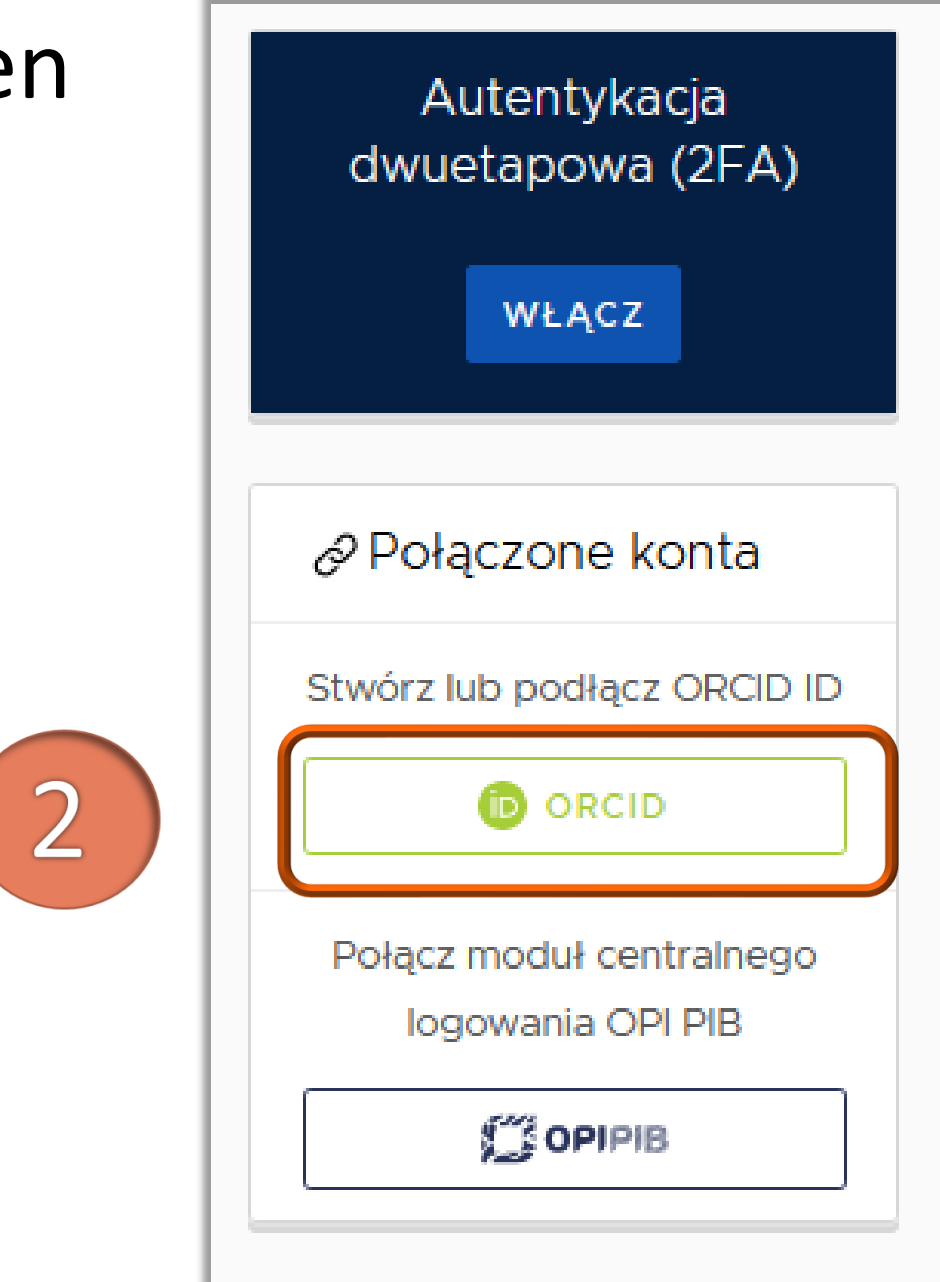

Politechnika Warszawska

- -
	-

## 7 Linking the ORCID account to the PBN account

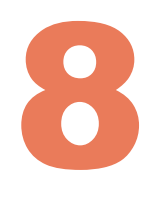

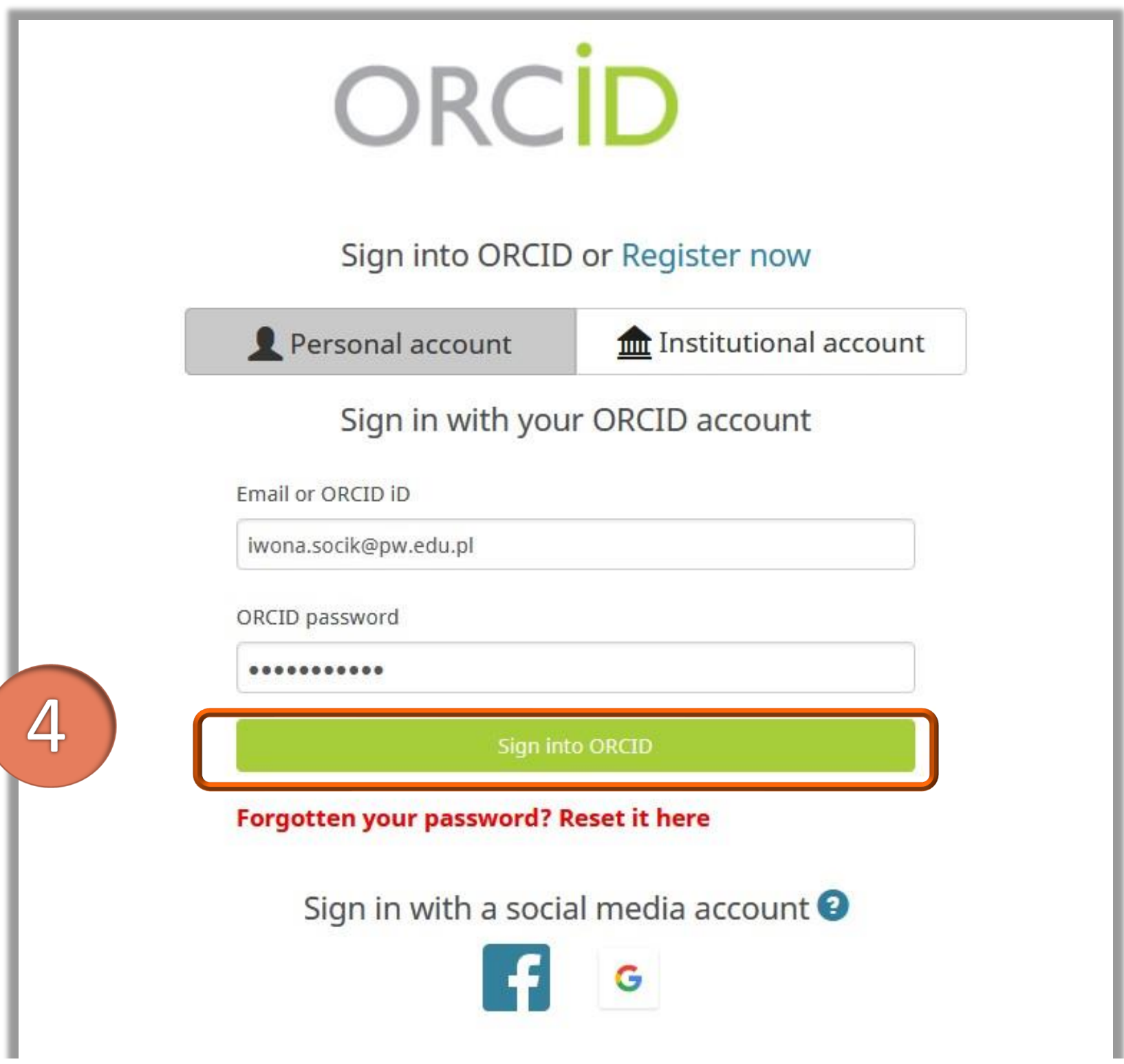

You are now outside the PBN system. Since you have moved to the ORCID platform from the PBN account, the link will be created after entering your login and password.

If you do not have the ORCID account, you can create your account at this stage by using Register now.

Politechnika Warszawska

# Linking the ORCID account to the PBN account

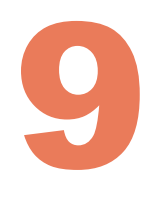

Accept the PBN system authorization by selecting the Autoryzuj dostęp buton (Authorize access) - this will automatically link your ORCID iD to your PBN account

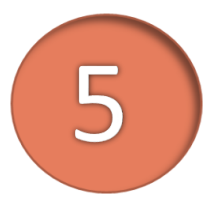

Politechnika Warszawska

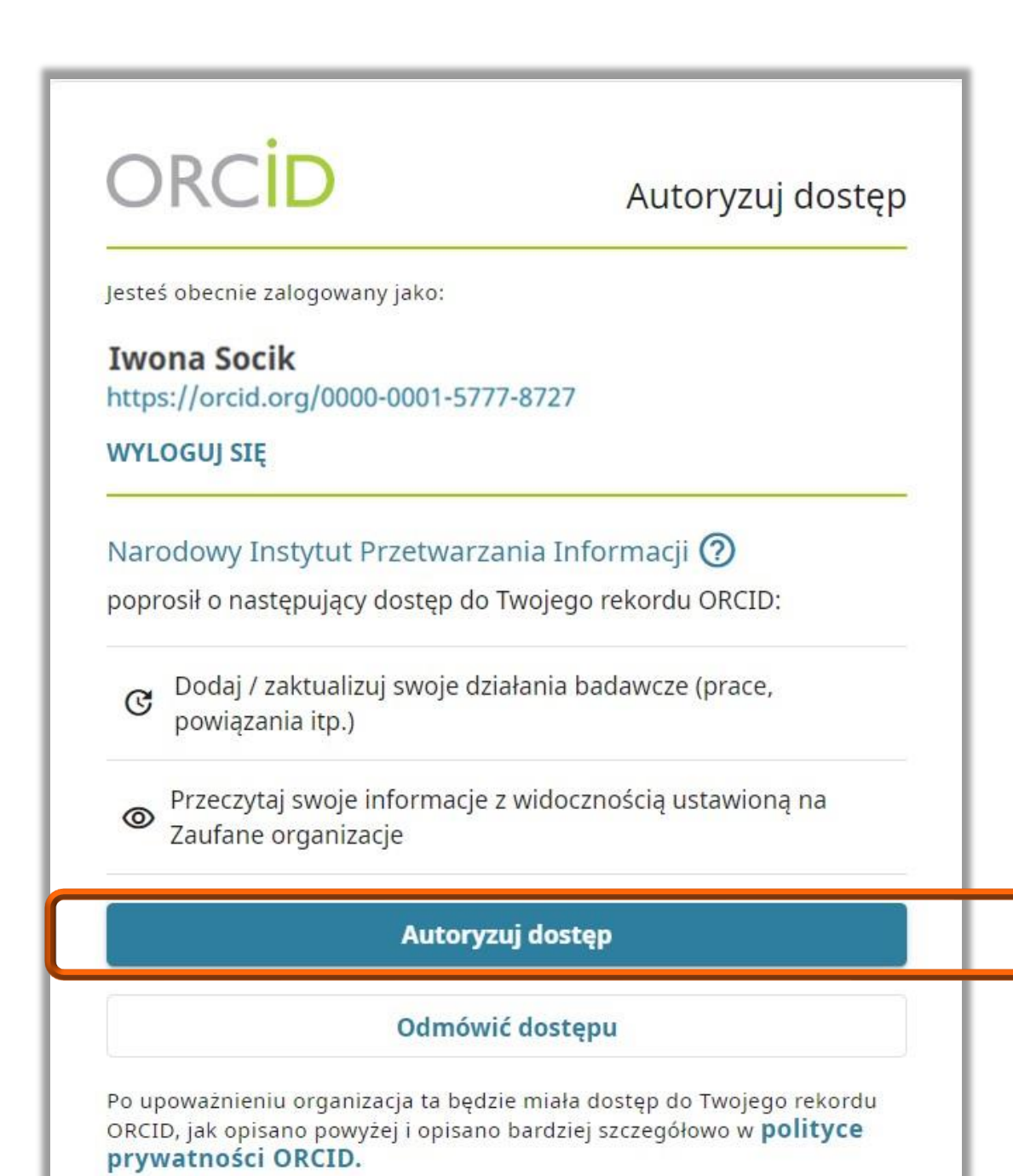

# Linking the ORCID account to the PBN account

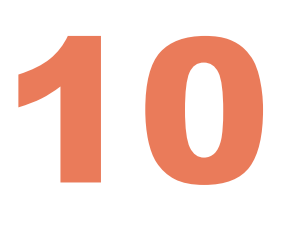

It is important that in the ORCID profile, in the account visibility settings, select Everyone. This will enable communication between PBN and ORCID, i.e. you will be able to send publications to your ORCID account and download them from ORCID to PBN. After agreeing to this communication it will run automatically. There will be no need to upload publications manually, both systems will automatically connect and exchange information.

# Linking the ORCID account to the PBN account

Q

### **Account settings®**

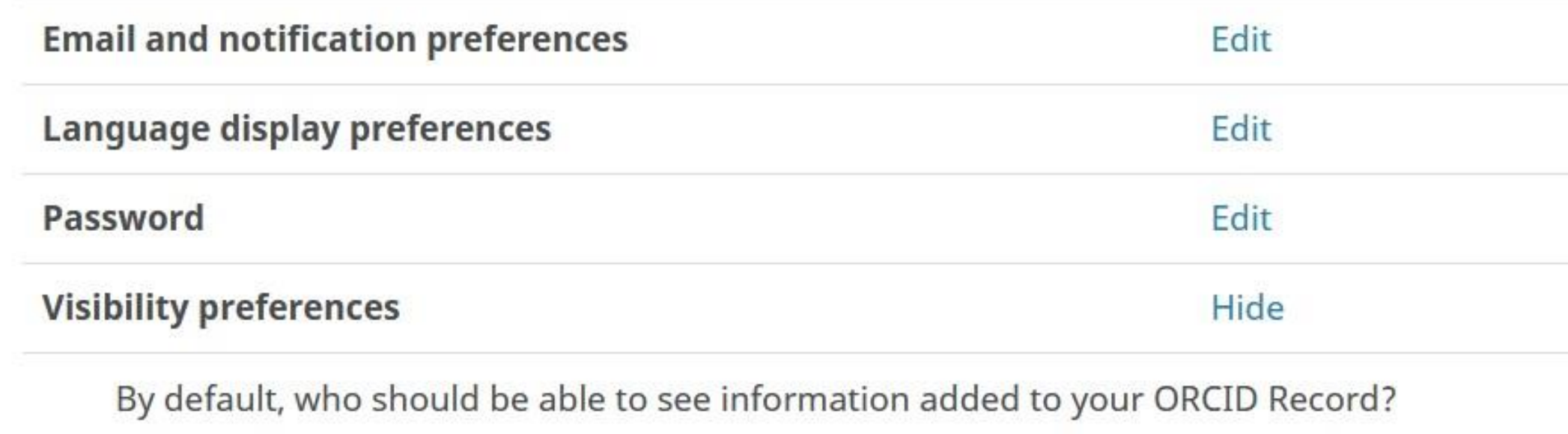

L'Everyone (87% of users choose this)

Trusted parties (5% of users choose this)

Only me (8% of users choose this)

## Linking the ORCID account to the PBN account 11

The ORCID account has been linked to your PBN account. The information about the ORCID account appears in your PBN account

Autentykacja dwuetapowa (2FA) **WŁACZ** Integracje zewnętrzne 面 **© ORCID Identyfikator ORCID:** ohttps://orcid.org /0000-0001-5777-8727 面 COPIPIB Login OPI PIB:

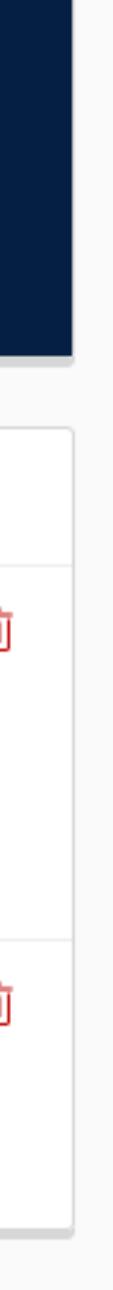

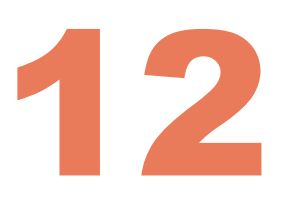

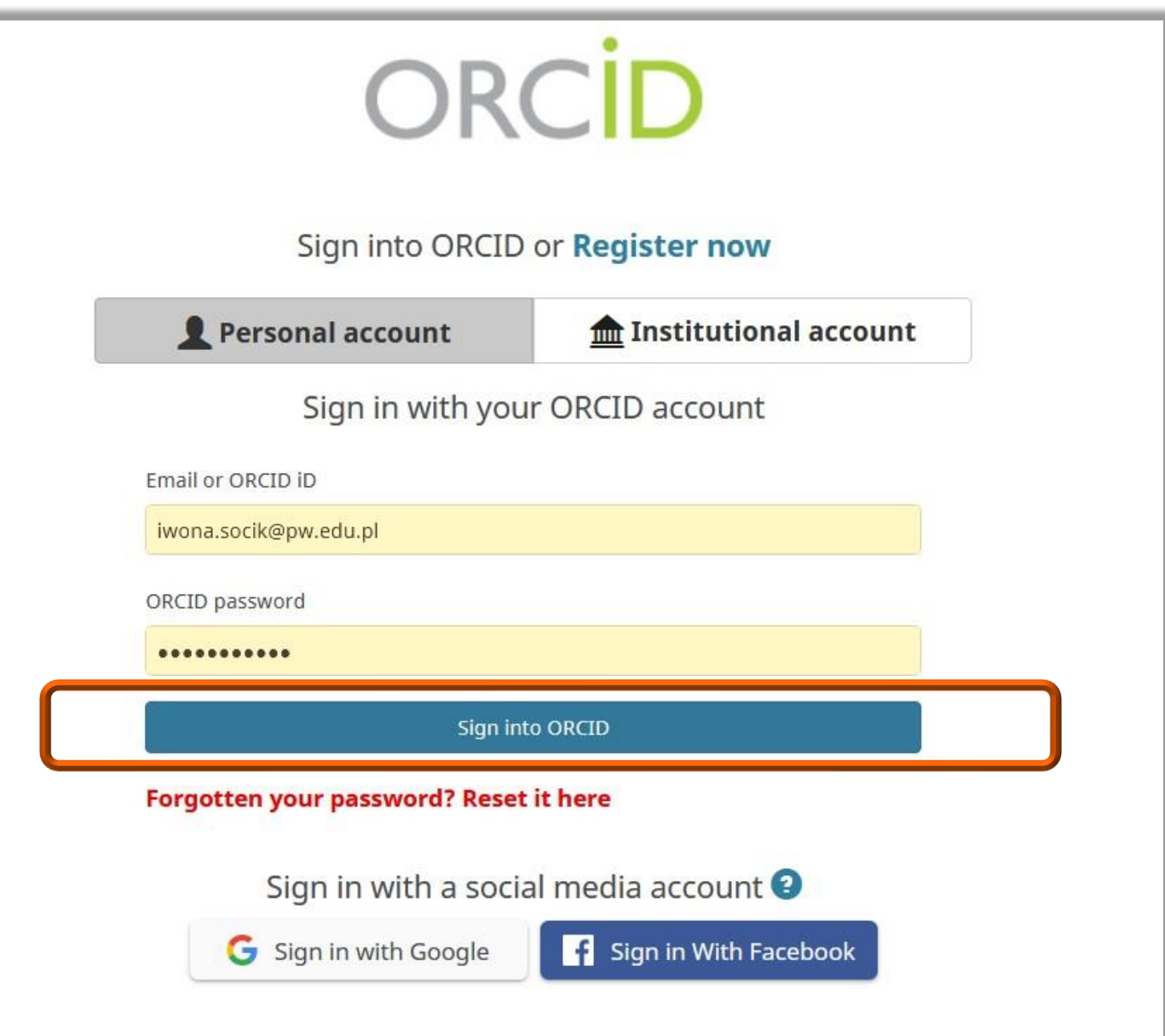

Integration of the PBN account with ORCID gives the possibility to log in to PBN by using the ORCID ID

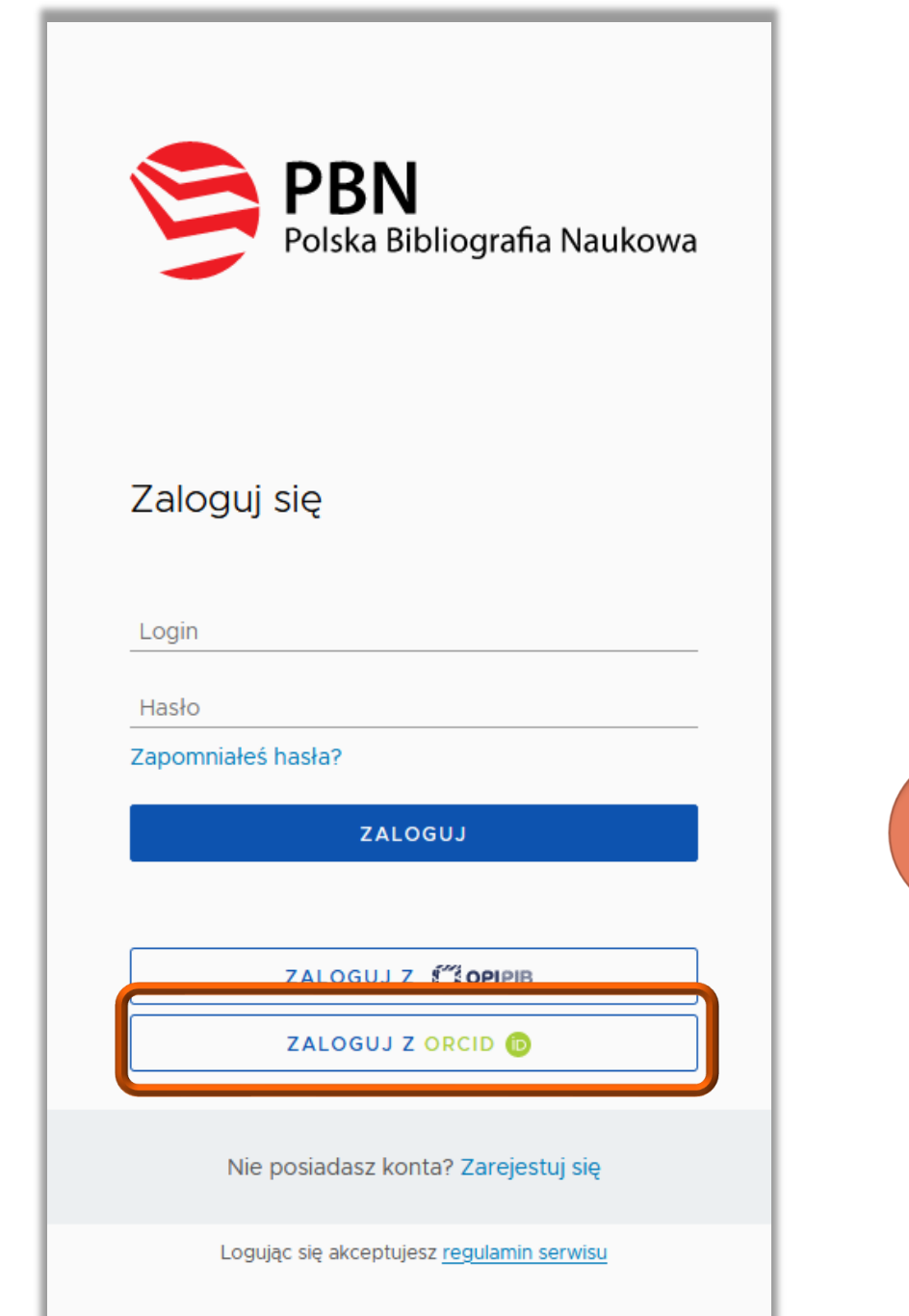

 $\overline{2}$ 

Politechnika Warszawska

# Linking the ORCID account to the PBN account

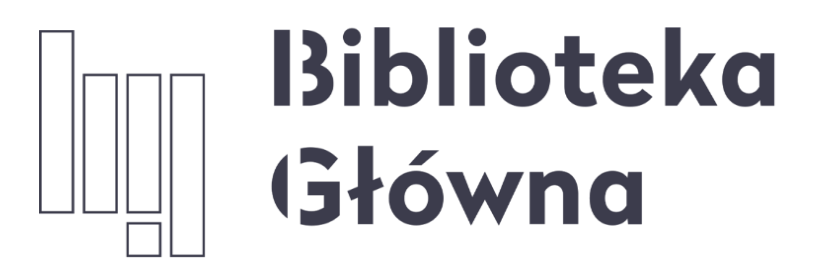

POLITECHNIKA WARSZAWSKA

## If you have any questions, please contact us at [repozytorium.bg@pw.edu.pl](mailto:repozytorium.bg@pw.edu.pl) or the [PBN helpdesk](https://lil-helpdesk.opi.org.pl/#/login)